## **COME ACCEDERE AL PERCORSO FORMATIVO**

Cliccare <https://scuolafutura.pubblica.istruzione.it/web/scuola-futura/home>

Selezionare il pulsante **ACCEDI** e inserire in seguito le proprie credenziali o autenticarsi con SPID, CIE o eIDAS.

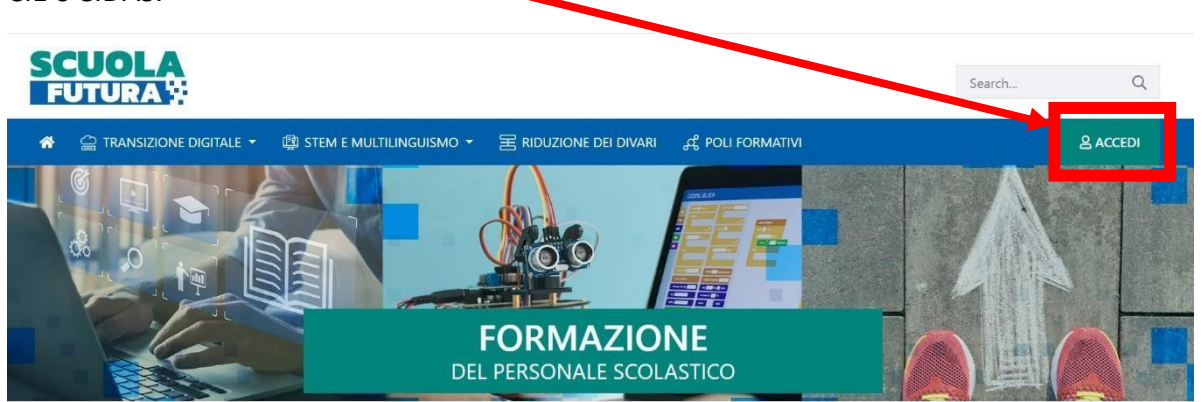

Il percorso formativo pubblicato dall'Organizzatore scuola potrà essere visualizzato dal personale scolastico del proprio istituto nella sezione «Tutti i Percorsi» dell'area riservata.

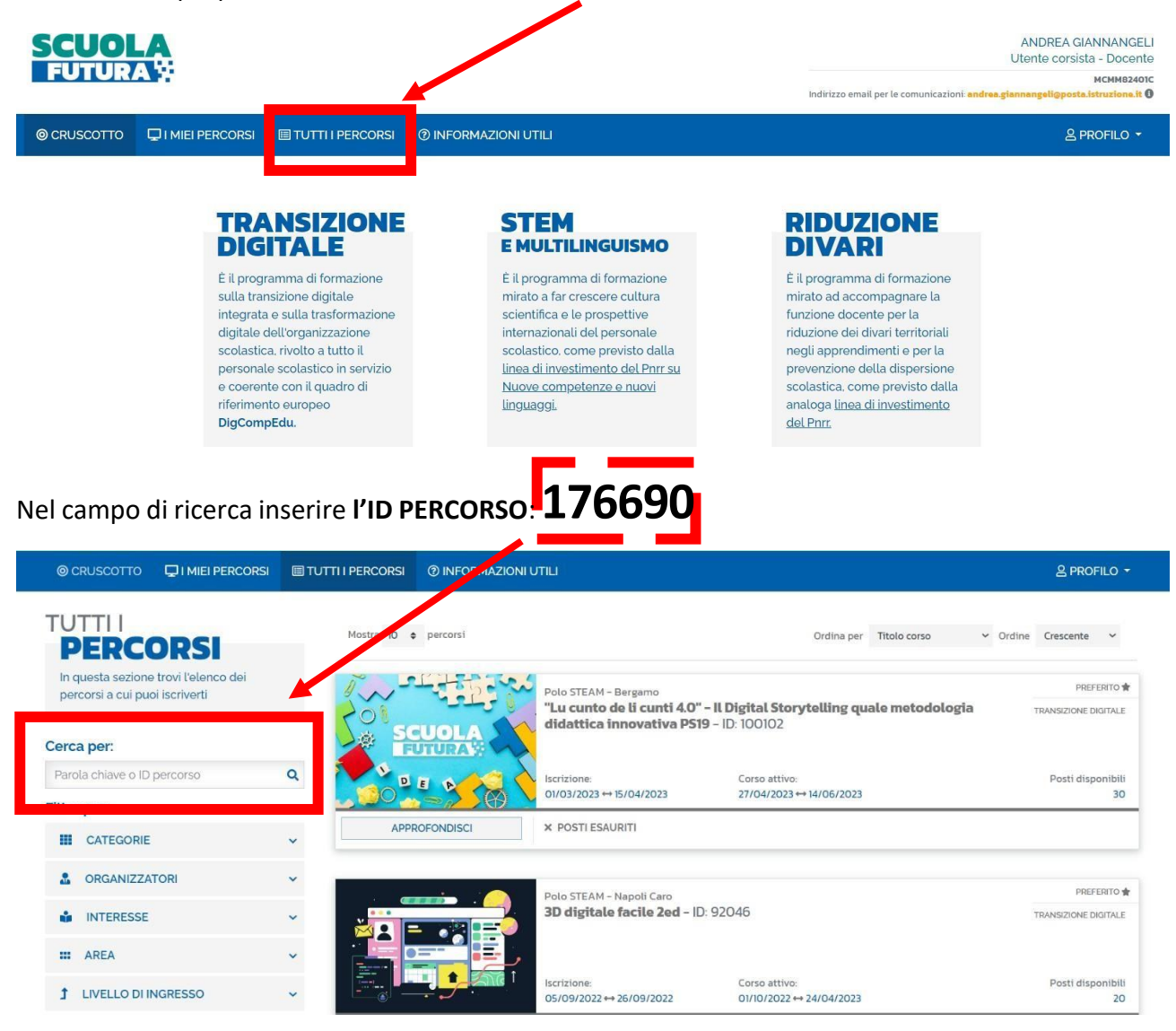

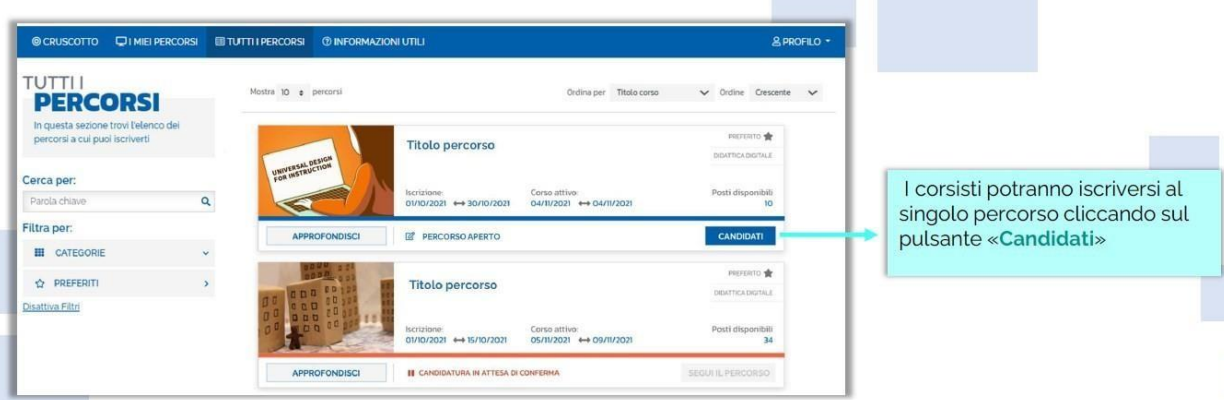